## SHARING YOUR BADGES FROM BADGR

To start, go to [Badgr.com](https://badgr.com/) and log in. Click **Backpack** at the top of the page to view all of your earned badges.

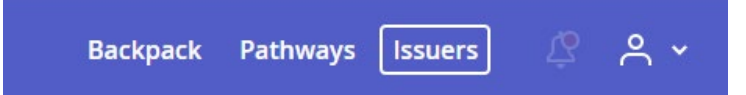

Click on the badge you would like to share. On the badge's page you can choose to Share, Download, or Print a Certificate on the right of the page. Downloading provides you with the image of the badge, but none of the context for when it was earned or how. Printing a Certificate puts the badge in a more traditional format to be printed for physical portfolios.

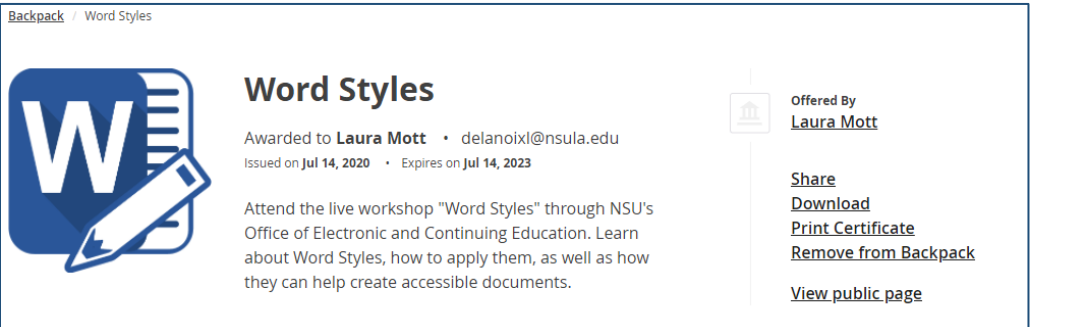

When you click **Share**, you have three options on how to share the badge.

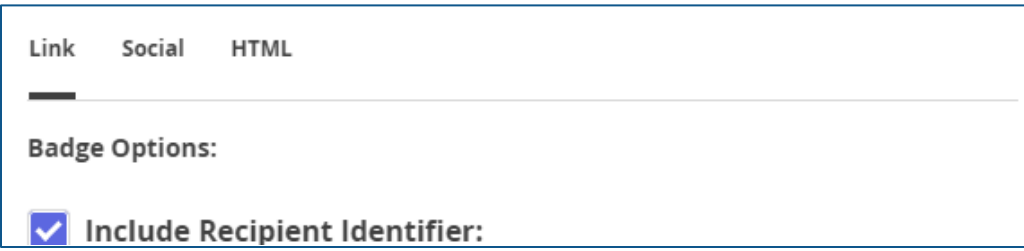

The **Link** will allow you to hyperlink text on a page or within a document to showcase your badge. When clicked it will lead to the full page devoted to the badge.

**Social** sharing is for Facebook, LinkedIn, Twitter, and Pinterest.

**HTML** sharing provides the most effective way to share your badge in Moodle or on pages that accept embed codes. Here you can choose to embed a Card or just the Badge, and what information is shown. Once your preferred options are selected, copy the embed code from the

## bottom of the window.

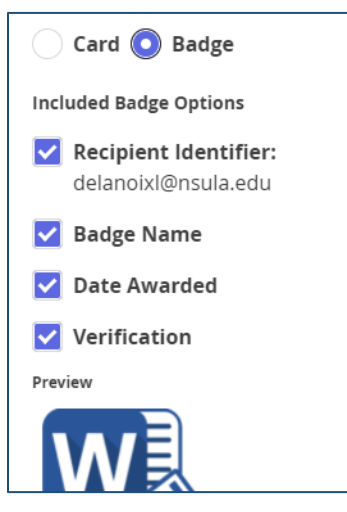

## **SHARING YOUR BADGE IN MOODLE**

If you are sharing a link, simply type out descriptive text for the hyperlink in the location you would like to share the badge. For example, "Word Styles Workshop Completion Badge." Highlight that text and choose the hyperlink icon in the toolbar of the text box and paste the link there.

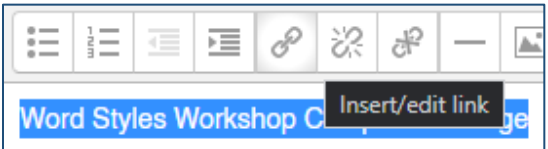

If you are sharing the embed code, create a page or select to Edit a course banner section and navigate to the Content or Summary text box. Choose the Edit HTML Source tool at the bottom right of the toolbar.

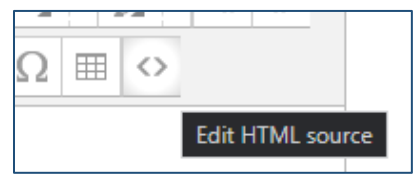

Paste the embed code from Badgr into the window that appears and click **Update**. This can also be done on your Moodle profile page. Multiple badges can be placed this way, and table formatting can help organize them as well. To use a table, place the table first then insert the badge embed code in the HTML editor.

> If you have any questions about sharing your badges, contact us at [ece@nsula.edu.](mailto:ece@nsula.edu)